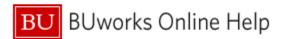

#### Introduction

#### Description

This report examines the status of a purchasing transaction from Purchase Requisition<sup>1</sup> creation through PO assignment, invoice receipt and payment.

Sample questions addressed via this report

- What are the PO numbers for my Purchase Requisitions?
- Which shopper(s) created these Purchase Requisitions?
- What were the contents of the Purchase Requisitions or the Purchase Order (if different)?
- Has an invoice been issued? When was it issued? What is the vendor's invoice number?
- Has the vendor been paid? What is this vendor's payment terms?

#### Menu Path

BUworks Central portal → Reporting → Procurement (Guided Buying/SRM) → Procurement (Guided Buying/SRM) → Purchasing Document Lifecycle (PDL)

## **Tips and Tricks**

- As of August 3, 2020, data is in this report is being loaded from ECC and SAP Ariba (replacing SAP SRM).
- Report data is determined by Process Start Date, the creation date of a Purchase Requisition or Purchase Order, whichever is earlier.
- If the free Characteristic SC / PR Item Description is added to the analysis area:
  - a. The Shopping Cart / Purchase Requisition Quantity Key Figure will display the quantity of each line item
  - b. The **Shopping Cart / Purchase Requisition Value** Key Figure will indicate the value of each line item
- When one of the **Product Description** Characteristics is included in the display, the **Invoice Quantity** Key Figure indicates the number of items listed on the invoice
- If neither of the **Product Description** Characteristics is displayed, the **Invoice Quantity** Key Figure indicates the total count of items for that transaction or sum of transactions.
- If the Characteristic **PO Item Description** is displayed, the **Purchase Order Value** key figure will show the value of each line item.

<sup>&</sup>lt;sup>1</sup> Formerly known as an SRM Shopping Cart

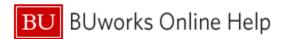

#### **Procedure**

## Click on the Portal link to start the report. Enter selection criteria via the Variable Entry screen.

| General Variables |                          |                        |                         |  |
|-------------------|--------------------------|------------------------|-------------------------|--|
|                   | Variable **              | Current Selection      | Description             |  |
| *                 | Process Start Date       | 07/01/2020 - 07/23/2 🗇 | 07/01/2020 - 07/23/2020 |  |
|                   | SC / PR #                | đ                      |                         |  |
|                   | PO#                      | ō                      |                         |  |
|                   | FI Doc # (SAP Invoice #) | ð                      |                         |  |
|                   | Funds Center             | đ                      |                         |  |
|                   | Asset Sub-Number         | ð                      |                         |  |
|                   | Internal Order           | đ                      |                         |  |
|                   | WBS Element              | ō                      |                         |  |
|                   | SC / PR Parked Indicator | ð                      |                         |  |
|                   | PO Parked Indicator      | đ                      |                         |  |
|                   | PO Cancelled Indicator   | ō                      |                         |  |
| OK Check          |                          |                        |                         |  |

The only required field is **Process Start Date**, the creation date of a Purchase Requisition or Purchase Order, whichever is earlier. This field is initially set to a date range from the start of the current fiscal year through the current date.

To change the date, overwrite the contents of this variable.

# Report Output - Initial View

Characteristics and Key Figures available in the initial layout include these fields:

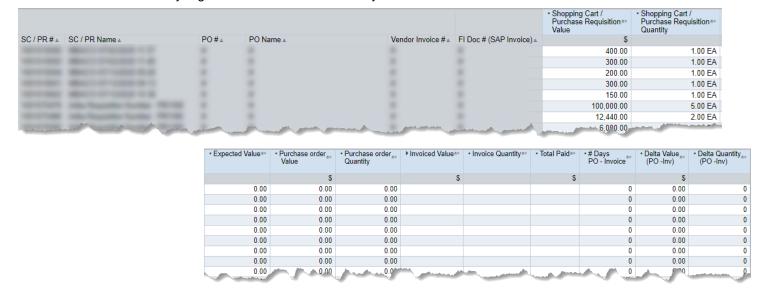

## **Definitions of Report Key Figures**

| Key Figure               | Definition                                                                                                    |
|--------------------------|----------------------------------------------------------------------------------------------------|
| # Days PO – Invoice      | (Calculation) Number of days between PO creation date and FI Doc Posting Date                                                                                                    |
| Delta Quantity (PO -Inv) | (Calculation) Difference in quantity between purchase order and corresponding invoice                                                                                                    |
| Delta Value (PO -Inv)    | Calculation) Difference in value between purchase order and corresponding invoice                                                                                                    |
| Expected Value           | The dollar amount entered for a line item on a Purchase Order for a Limit or Material Order entered at the creation or change of the Purchase Order. This value encumbers funds and is the amount Boston University expects to pay for the goods or services |

Last modified: 07/25/20 2/3 © Boston University

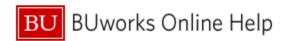

| Invoice Quantity                                 | When the Product Description characteristic is included in the display, Invoice Quantity indicates the number of items listed on the invoice |
|--------------------------------------------------|----------------------------------------------------------------------------------------------------|
| Invoiced Value                                   | Cost per item on an invoice                                                                                                    |
| Invoiced Value (Credit)                          | Value of the credited amount as shown in the Credit Memo from the vendor                                                                     |
| Invoiced Value (Debit)                           | Value of the order as shown in the invoice by the vendor                                                                                     |
| Purchase order Quantity                          | Item quantity indicated on purchase order                                                                                                    |
| Purchase order Value                             | The total value of the Purchase Order                                                                                                    |
| Shopping Cart / Purchase<br>Requisition Quantity | Indicates the number of units on the Purchase Requisition / Shopping Cart                                                                    |
| Shopping Cart / Purchase<br>Requisition          | The total value of the Purchase Requisition / Shopping Cart                                                                                  |
| Total Paid                                       | Indicates the total amount paid                                                                                                    |

# **Results and Next Steps**

None

Last modified: 07/25/20 3/3 © Boston University